## 電波式リモコンの追加設定方法

## リモコンを追加登録する場合

お手元にリモコンがあり、追加でリモコンを登録する場合は以下の手順となります。

現在お手持ちのリモコン(A)裏面のプログラムボタンを、 スクリーンが上下に小さく動くまで(約2秒以上)押しま す。リモコンの登録の準備が完了します。 ① リモコンの登録の準備をします。

新たに追加するリモコン(B)裏面のプログラムボタンを、 スクリーンが上下に小さく動くまで(約2秒以上)押しま す。リモコンの登録が完了します。 ② 新規リモコンの登録をします。

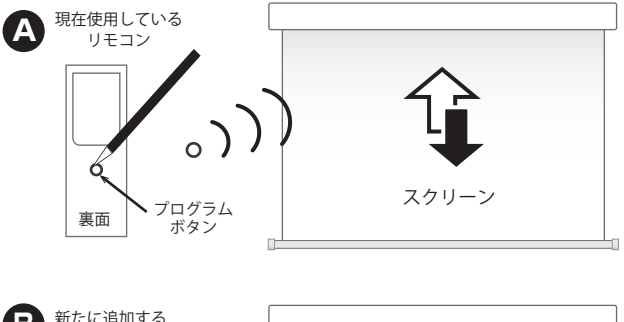

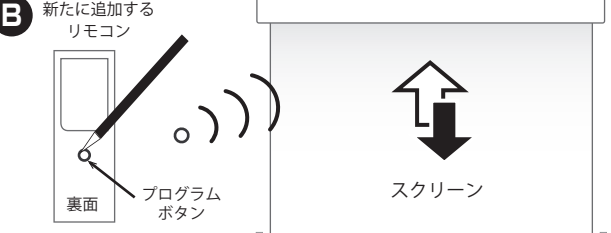

紛失等により新規リモコンを設定する場合

お手元にスクリーン付属のリモコンがない状態で、電動スクリーンに新たにリモコンをに登録する場合は 以下の手順となります。

① スクリーン本体の電源コードのONーOFFを次の手順で繰り返します。

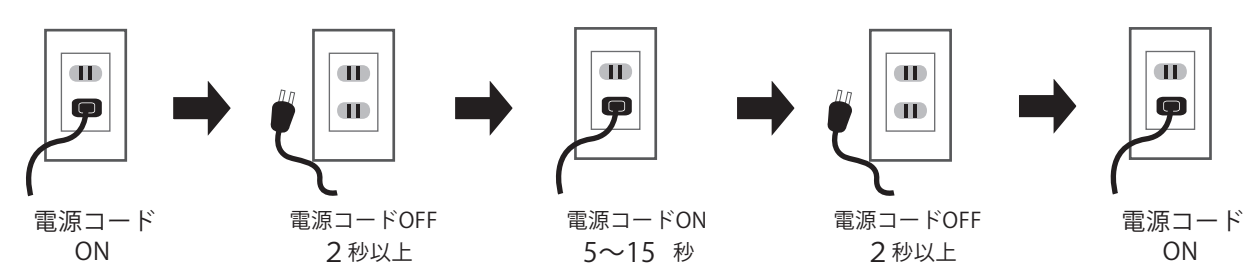

② スクリーンが約5秒間動きます。

最後に動かした動作方向と逆の方向に動きます。(上昇 または、下降します。)

③ 新規のリモコンを登録します。

新規に登録するリモコン裏面のプログラムボタンを、ス クリーンが上下に小さく動くまで(約2秒以上)押しま す。リモコンの登録が完了します。

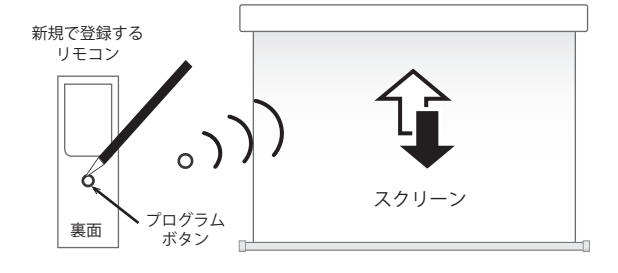

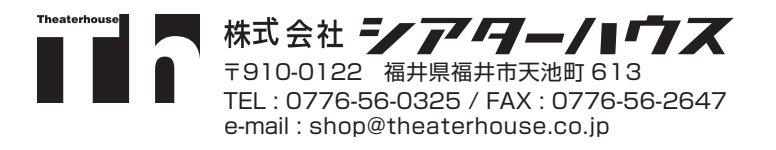